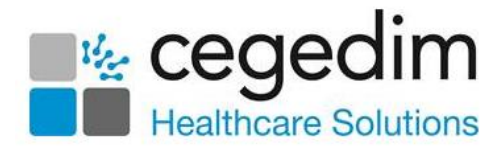

# **Vision Talk FAQs**

### **Where is Vision Talk installed?**

**Vision Talk** is installed separately on each computer workstation on the practice network, this can also include laptop computers that are temporarily connected.

A **Important** - **Vision Talk** must not be installed on Windows Servers and Terminal Servers.

#### **What versions of Windows are supported?**

**Vision Talk** is supported on both Windows 7 and Windows 10.

#### **How much disk space is needed?**

**Vision Talk** is a Windows .Net application, this requires less than 2 MB of disk space and no additional file storage is needed. If your computer does not already have a compatible version of .Net Framework installed, then this takes up an additional 300 MB (approximately, depending on which version is downloaded).

### **Which version of .Net is needed?**

**Vision Talk** requires Microsoft .Net Framework v3.5 or later. The **Vision Talk** installer detects if your computer has the necessary version installed and if not directs you to a location from where it can be installed.

### **Do I need a Windows Account?**

Like all Windows applications, **Vision Talk** requires a Windows user account with the correct local privileges to be installed. This is usually someone who is in the Administrators group. For computers installed by **Cegedim Healthcare Solutions**, user accounts usually have local administration privileges sufficient for installing applications.

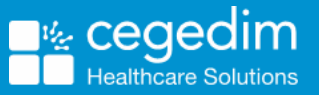

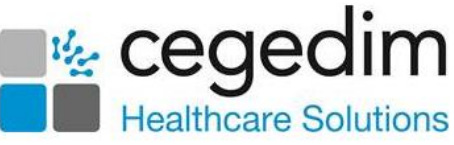

### **We are not allowed to install applications on our computers, can you help?**

If your computers are managed by a third party, for example, CCG or Health Board, you may not be allowed to install applications, or you may need to obtain permission from them to install **Vision Talk**. You need to contact the third party to make arrangements for **Vision Talk** installation.

If you need further assistance with the third party, contact your **Cegedim Healthcare Solutions** Account Manager.

#### **Do I need to order a separate licence for each of our practice branches?**

No, a **Vision Talk** licence is valid for all the computers at your practice, across all branches/locations.

You are not allowed to share your **Vision Talk** licence with other practices or organisations.

A **Important** - **Vision Talk** cannot be used across multiple networks. This means that it cannot be used between GP practice branch locations.

### **How many users does Vision Talk Support?**

There is no pre-set maximum number of users in **Vision Talk**. When you order **Vision Talk** you are asked for the number of computers you want to install it on. This should include the computers at all your practice branches/locations where you want to use the product. When the licence is created the number of activations is set.

### **Can I change the number of computers I want to install it on?**

Yes, if you underestimated the number of computers you have when you ordered **Vision Talk**, or have since added new computers, we can increase the number of allowed computers for your licence. Call the **Cegedim Healthcare Solutions Helpline**, there is no additional cost for this.

### **For how long is the Vision Talk licence valid?**

Your **Vision Talk** licence has no expiry date. If you no longer want to use **Vision Talk** then let your Account Manager know. We stop invoicing you for the annual support fee and your licence is revoked. After this, **Vision Talk** no longer works and should be uninstalled from each computer.

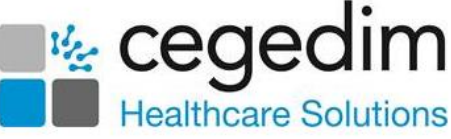

# **Can I have my Vision Talk licence details again?**

Your **Vision Talk** licence is sent to you when you order the product. If you have lost this information, call the **Cegedim Healthcare Solutions Helpline** who can send the details again.

# **Does Vision Talk need Vision 3?**

No, **Vision Talk** works independently to **Vision 3** and can be used on computers that do not have **Vision 3** installed.

# **Does Vision Talk work with hosted (managed) systems?**

Yes, although **Vision Talk** is installed on your local computer, you can use the product whilst you are connected to your hosted **Cegedim Healthcare Solutions** system. **Vision Talk** is always on top of your display so you can see new conversations coming in, can send new conversations out and raise and respond to Panic Alerts.

# **Can Vision Talk be used in branches?**

No, **Vision Talk** allows you to interact with all workstations running the application within the same local network or network switch, it cannot be used across multiple networks. This means that **Vision Talk** cannot be used between GP practice branch locations.

### **Can I use Vision Talk with different practices on a shared network?**

No, **Vision Talk** cannot be used for different practices on a shared network.

### **Where do I go for Vision Talk support?**

Call the **Cegedim Healthcare Solutions Helpline** for all **Vision Talk** problems and queries.

# **Is there a trial period for Vision Talk?**

No, if you decide you do not want to use the product within 30 days of ordering it, let us know and we will issue a credit for the initial product cost and revoke your licence. You are not charged any further for it.

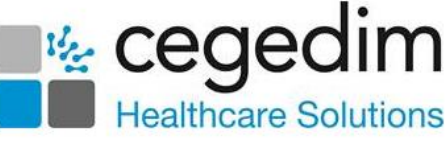

# **Does my Firewall need changing for Vision Talk?**

No, your internet gateway firewall, usually supplied by BT or your local communications supplier, manages network traffic between your local network and the Internet. **Vision Talk** network traffic does not go beyond your local network.

If you have a firewall application installed on your computer (Windows Firewall is the most common) then this may need configuring to allow **Vision Talk** to communicate with the rest of the network. The **Vision Talk** installer automatically configures Windows Firewall to allow **Vision Talk** to work. If you have another firewall application then you may need to configure it manually for **Vision Talk**, see the [Vision Talk Installation Guide](https://help.cegedim-healthcare.co.uk/PDFs/General/Vision_Talk_Installation_Guide.pdf) on the **Cegedim Healthcare Solutions Knowledge Base** for details.

### **I am running Vision Talk but there are no users listed when I start a conversation**

This is most likely to be caused by a Firewall on your computer blocking **Vision Talk** network messages. The [Vision Talk Installation Guide](https://help.cegedim-healthcare.co.uk/PDFs/General/Vision_Talk_Installation_Guide.pdf) gives you the information you need to add to the Firewall configuration to allow **Vision Talk** to work correctly. The method for doing this is different for each Firewall, contact the organisation that supports your desktop security if you need assistance.

### **Can I save my messages?**

No, messages cannot be saved in the **Conversation** application. You can set when you want messages to be removed in the **Vision Talk Preferences** screen, see the [Vision Talk Installation Guide](https://help.cegedim-healthcare.co.uk/PDFs/General/Vision_Talk_Installation_Guide.pdf) on the **Cegedim Healthcare Solutions Knowledge Base** for details.

### **Can I change how the Vision Talk icons display on the screen?**

Yes, you can set the transparency and background colour of the icons in the **Vision Talk Preferences** screen, see the [Vision Talk Installation Guide](https://help.cegedim-healthcare.co.uk/PDFs/General/Vision_Talk_Installation_Guide.pdf) on the **Cegedim Healthcare Solutions Knowledge Base** for details.

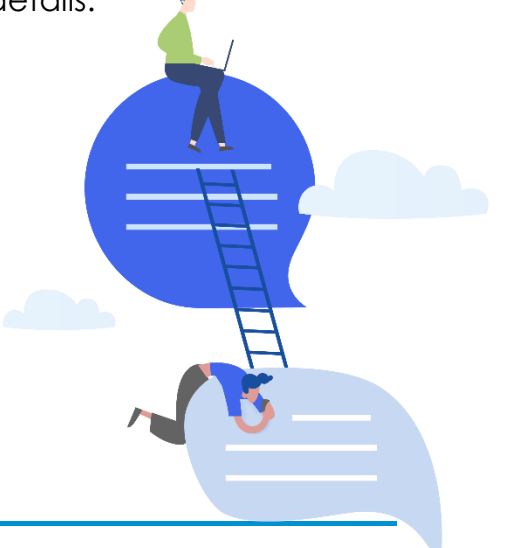